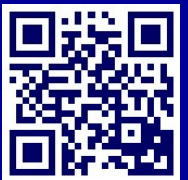

## **NEED HELP? - user guide**

Scan code for more info

#### **Shriver—5**

# **For HELPduring academic classes, Mon.- Fri. 8am - 8pm call 410-516-6699**

For all other events, support is only available if scheduled in advance by emailing kitcats@jhu.edu For all Facilities related needs, please contact Plant Operations at 6-8063 or submit a work request at [http://www.fm.jhu.edu](http://www.fm.jhu.edu/)

### **1. Turn the System On**

Press the ON button to power up the system and turn on the projector.

The button will flash while the projector is warming up. The button will remain steadily lit when the projector is ready to use.

#### **2. Select an Input**

Press the source button of the input you wish to use : DVD/BluRay, Doc Cam, HDMI or VGA laptop

Use the Volume knob to control the level of audio.

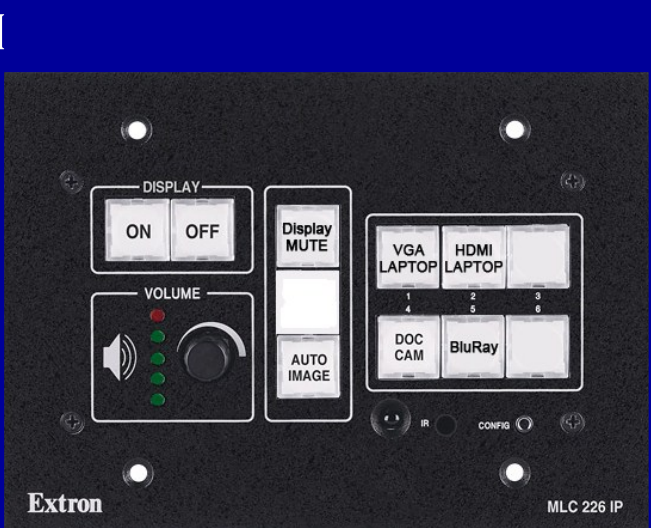

#### **3. Use equipment**

For laptops the optimum resolution is **1200 x 800**.

**DVD/BluRay**—the player is installed in the cabinet in the back of the room. The power button is on top of the player. You can use the buttons on the panel at the front to control the player.

**DISPLAY MUTE**—Use to mute the projector for times when you do not wish to project your source.

**HELP**— During regular support hours, please call 410-516-6699, if you need additional assistance.

For more in depth instruction on using the system scan the QR code above or head to http://www.jhu.edu/classrooms

#### **4. Turn the System Off**

When you are finished, please press the OFF button to turn off the system and projector. The button will flash while the projector is powering down. You will not be able to turn the projector back on during this cycle.

Be sure that you have ejected any media you may have used and take with you your laptop/ accessories.

The technology in this room is supported by Classroom/Audiovisual Technology Support (KIT-CATS) We welcome your ideas. Please contact us at www.jhu.edu/classrooms/feedback.html